Field Application Document (FA)

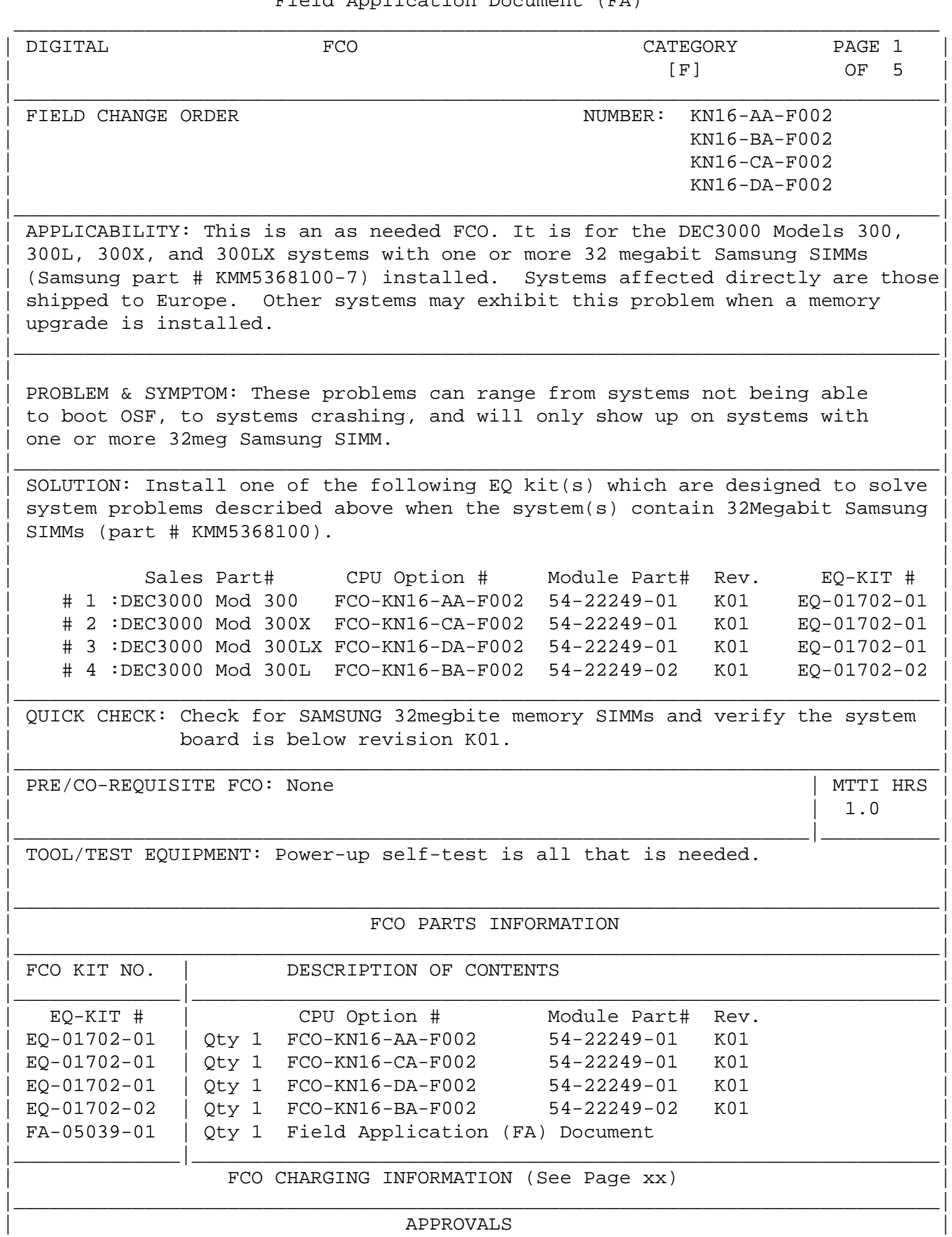

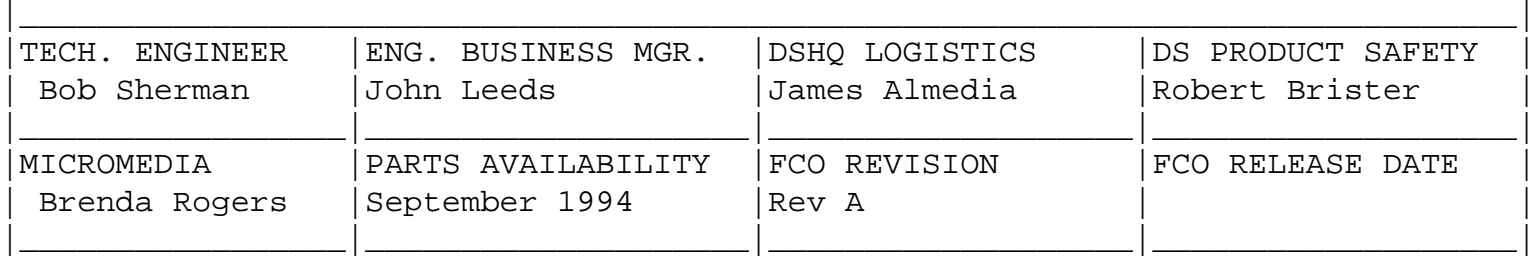

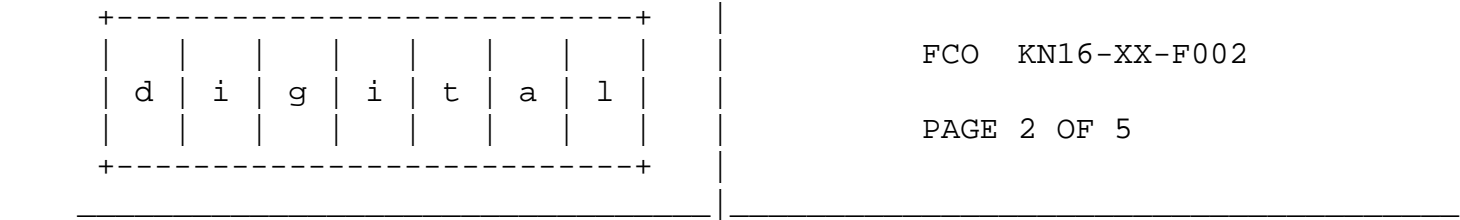

| | | | | | | | | FCO KN16-XX-F002

\*\*\*\*\*\*\*\*\*\*\*\*\*\*\*\*\*\*\*\*\*\*\*\*\*\*\*\*\*\*\*\*\*\*\*\*\*\*\*\*\*\*\*\*\*\*\*\*\*\*\*\*\*\*\*\*\*\*

 \* INSTRUCTIONS FOR CHECK AND REPLACING THE SYSTEM MODULE \* \*\*\*\*\*\*\*\*\*\*\*\*\*\*\*\*\*\*\*\*\*\*\*\*\*\*\*\*\*\*\*\*\*\*\*\*\*\*\*\*\*\*\*\*\*\*\*\*\*\*\*\*\*\*\*\*\*\*

> \*\*\*\*\*\*\*\*\*\*\* \* CAUTION \* \*\*\*\*\*\*\*\*\*\*\*

WEAR A STATIC WRIST STRAP AND USE A STATIC MAT.

\*\*\*\*\*\*\*\*\*\*\*\*\*\*\*\*\*\*\*\*\*\*\*\*\*\*\*\*\*\*\*\*\*\*\*\*\*\*\*\*\*\*\*\*\*\*\*\*\*\*\*\*\*\*\*\*\*\*\*\*\*\*\*\*\*\*\*\*\*\*\*\*\*\*\*\*\*\*\*

\*\*\*\*\*\*\*\*

 \* NOTE \* \*\*\*\*\*\*\*\*

 Refer to section 2 of the DEC 3000 Model 300/300L AXP Hardware Guide (EK-PELCN-OG) for more detailed instructions.

\*\*\*\*\*\*\*\*\*\*\*\*\*\*\*\*\*\*\*\*\*\*\*\*\*\*\*\*\*\*\*\*\*\*\*\*\*\*\*\*\*\*\*\*\*\*\*\*\*\*\*\*\*\*\*\*\*\*\*\*\*\*\*\*\*\*\*\*\*\*\*\*\*\*\*\*\*\*\*

- 1. Have the customer run shutdown on the system. After the system has been shutdown, Turn off the power to the system. If the monitor is on top of the system, disconnect it from the system and remove it.
- 2. Remove all cables from the back of the system.
- 3. To remove the system unit cover, remove the two Phillips screws on the right and left back corners of the system cover. Place the system unit so that the back edge extends over the edge of the table or desk. Place your thumbs on the two black caps on the back of the system unit, and at the same time, place your fingers under the cover's bottom edge. Press down with your thumbs while you press up against the cover's bottom edge with your fingers to lift the cover off.

 4. The revision label is somewhere on the system module. It is most likely under the CPU module. If the revision on the system module is K01 or higher, you do not need to install this FCO. If the system module is below K01, you will have to check each of the 32meg SIMMS to see if they are Samsung. If the part number on the Samsung SIMM is KMM5368100-7, then this FCO should be installed. If the part number is KMM536810A-7 this FCO does not need to be installed.

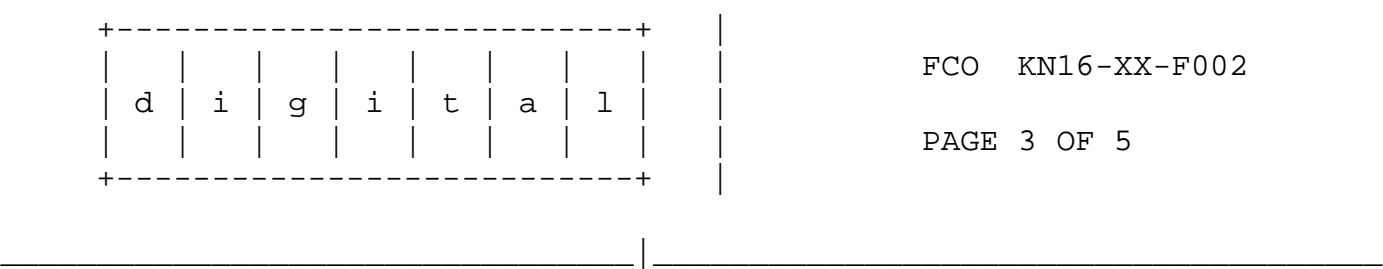

 5. To remove the system module, you must loosen the four captive screws that hold the module in place: two at the back corner edges of the module, and two at the center edges. Lift the module up off the system module. The four support posts will have to be removed if the system module is to be replaced.

\*\*\*\*\*\*\*\*\*\*\*\*\*\*\*\*\*\*\*\*\*\*\*\*\*\*\*\*\*\*\*\*\*\*\*\*\*\*\*\*\*\*\*\*\*\*\*\*\*\*\*\*\*\*\*\*\*\*\*\*\*\*\*\*\*\*\*\*\*\*\*\*\*\*\*\*\*\*\*

 \*\*\*\*\*\*\*\*\* \*WARNING\* \*\*\*\*\*\*\*\*\*

 Do not use the aluminum heat sink as a handle. This can cause damage to the CPU, and also may be very hot.

\*\*\*\*\*\*\*\*\*\*\*\*\*\*\*\*\*\*\*\*\*\*\*\*\*\*\*\*\*\*\*\*\*\*\*\*\*\*\*\*\*\*\*\*\*\*\*\*\*\*\*\*\*\*\*\*\*\*\*\*\*\*\*\*\*\*\*\*\*\*\*\*\*\*\*\*\*\*\*

- 6. If the system module needs to be replaced, refer to the following steps and to the DEC 3000 Model 300/300L AXP Hardware Guide (EK-PELCN-OG) for more detailed instructions.
	- 1. Remove any TURBOchannel modules.
	- 2. Remove the power harness from the system module.
	- 3. Remove the CPU module.
	- 4. Remove any drives.
	- 5. Unscrew the four TURBOchannel posts (excluding the 300L).
- 6. Remove all memory SIMMs.
- 7. Unscrew the four CPU module posts.
- 8. Remove the two screws on the back side corners of the system module.
- 9. Gently pry the system module off the three standoffs and pull the module toward the front of the system unit.

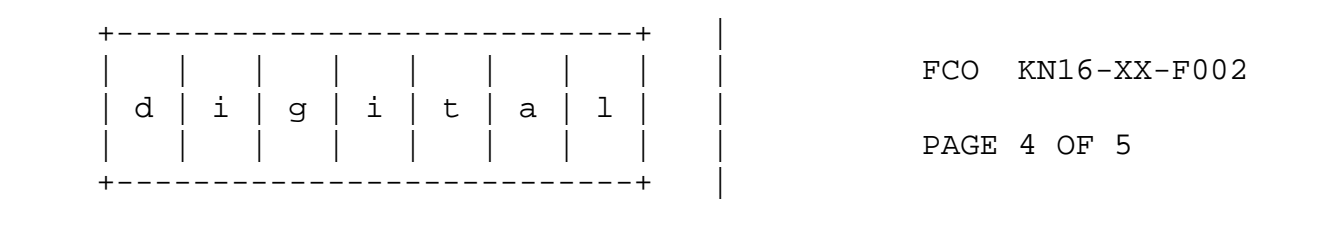

\_\_\_\_\_\_\_\_\_\_\_\_\_\_\_\_\_\_\_\_\_\_\_\_\_\_\_\_\_\_\_\_\_|\_\_\_\_\_\_\_\_\_\_\_\_\_\_\_\_\_\_\_\_\_\_\_\_\_\_\_\_\_\_\_\_\_\_\_\_\_\_

- 7. To install the new system module follow these steps and refer to the DEC 3000 Model 300/300L AXP Hardware Guide (EK-PELCN-OG) for more detailed instructions.
	- 1. Insert the connectors on the system module through the openings at the back of the system enclosure. Then seat the system module over the standoffs and push down gently.
	- 2. Install the two screws on the back side corners of the system module.
	- 3. Screw the four TURBOchannel posts in place. (excluding the 300L)
	- 4. Screw the four CPU module posts in place.
	- 5. Install any drives with their power and data cables.
	- 6. Install the CPU module.
	- 7. Install the power supply harness on the system module.
	- 8. Install any TURBOchannel modules.
	- 9. Install all memory SIMMs.
	- 10. Connect all external cables to the back of the system.
	- 11. Run the power-up self-test and check to be sure that all the options are seen by the system.

## 12. If the power-up self-test passes and all the options are seen by the system, this FCO is complete.

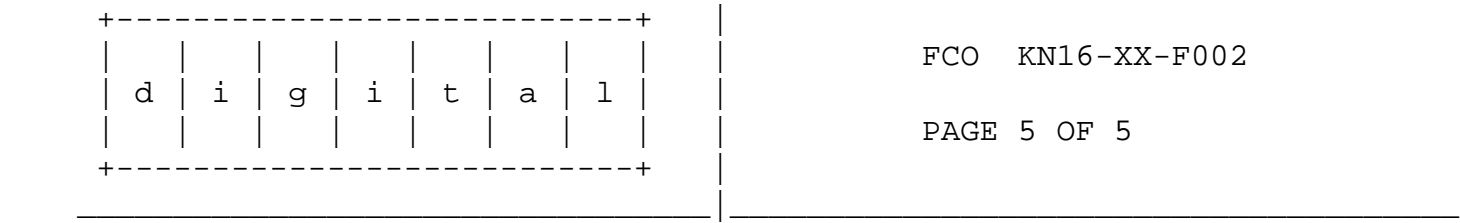

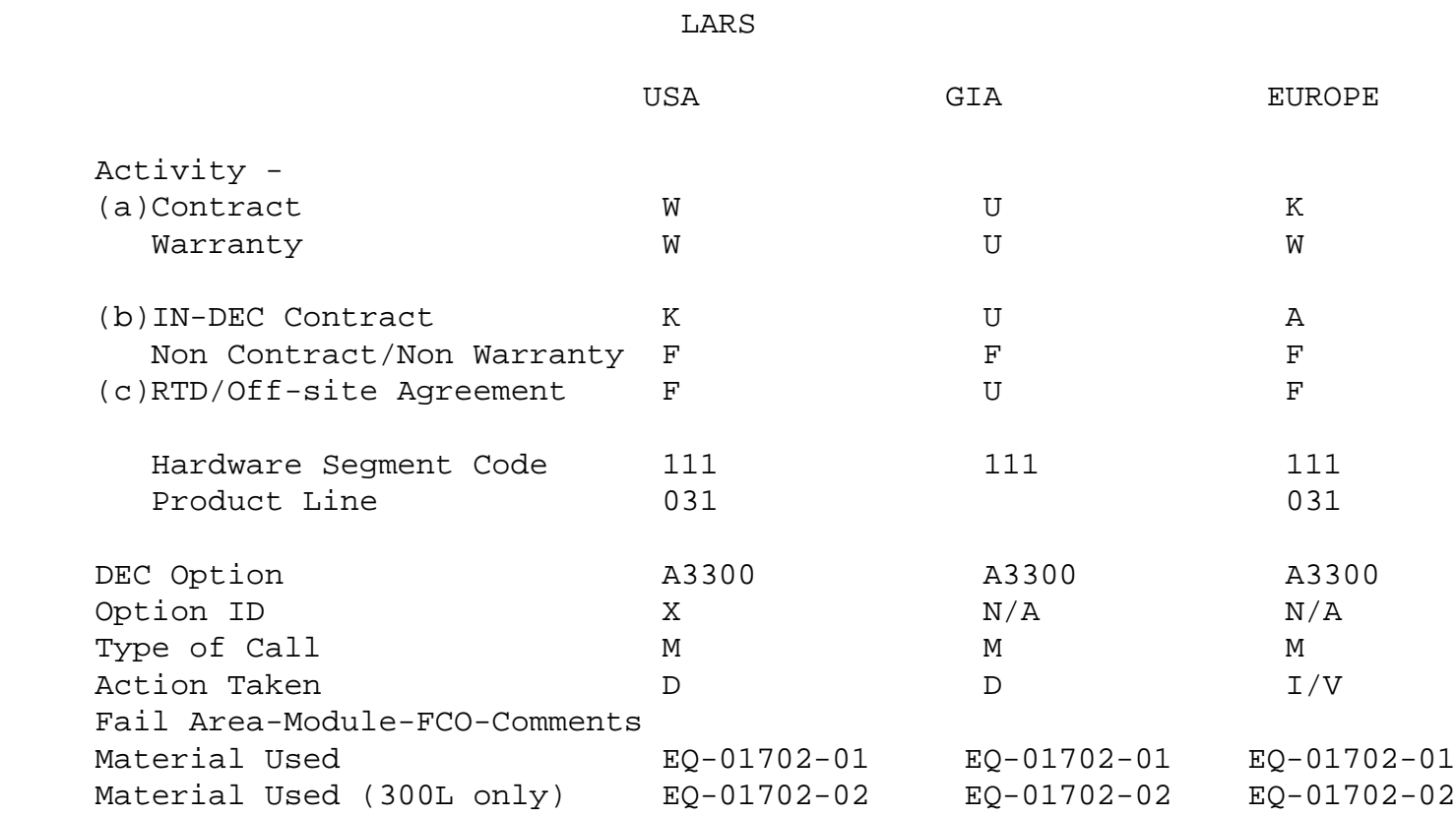

 (a) Warranty Optimum, Warranty Standard and Warranty Basic (on-site) Agreements; \* Note material (only) free of charge for all

 customers.

(b) Applies to IN-DEC Area Only

 (c) RTD=Return to Digital or Off-site Agreements; If Field Engineer On-site, use Activity Code "F".

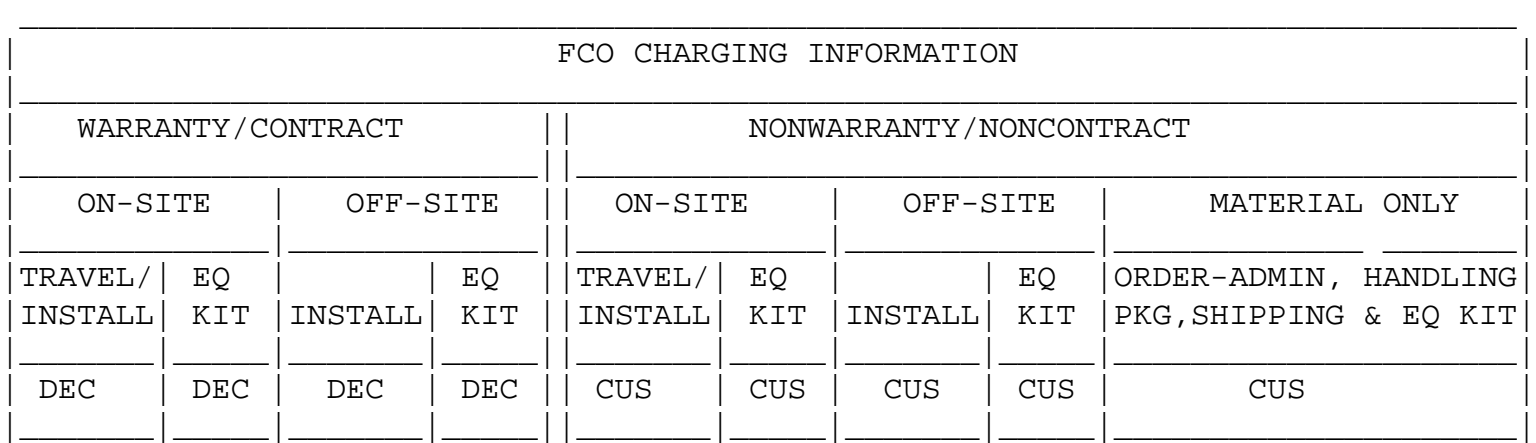